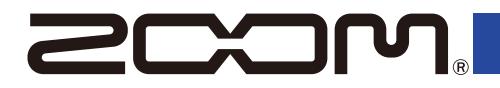

# MS-80IR+

## **MULTISTOMP**

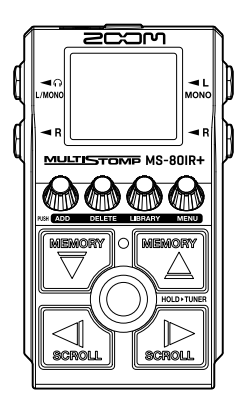

# **Guía de inicio rápido**

En la siguiente página web encontrará apps de software y otros documentos relacionados con este producto.

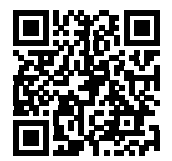

[zoomcorp.com/help/](https://zoomcorp.com/help/ms-80irplus)ms-80irplus

#### Lea las precauciones de uso y seguridad antes de utilizar esta unidad.

© 2024 ZOOM CORPORATION

Queda prohibida la copia o reproducción de este documento, tanto completa como parcial, sin el correspondiente permiso. Puede que vuelva a necesitar este manual en el futuro. Consérvelo siempre en un lugar seguro a la vez que accesible. El contenido de este documento y las especificaciones de este producto pueden ser modificadas sin previo aviso. No es posible una visualización correcta en dispositivos con pantallas de escala de grises.

## **Instalación de las pilas**

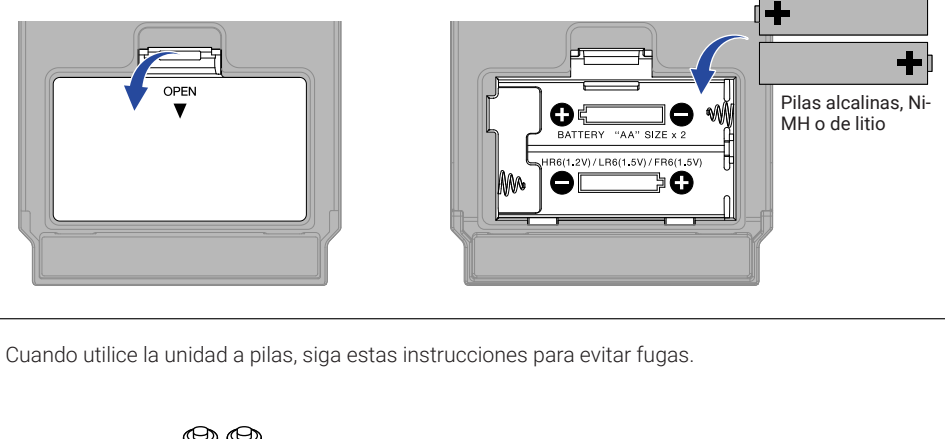

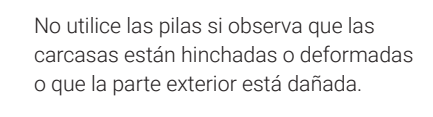

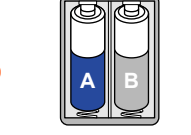

**No!**

**No!**

No mezcle pilas de distintos tipos ni pilas procedentes de distintos fabricantes.

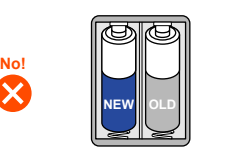

No use a la vez pilas nuevas y usadas.

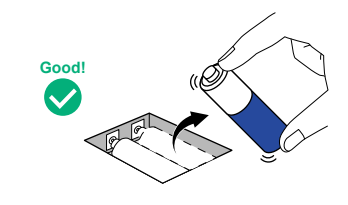

Extraiga las pilas gastadas lo antes posible. Extraiga las pilas cuando no vaya a utilizar el aparato durante un tiempo prolongado.

También puede utilizar un adaptador de CA específico (ZOOM AD-16) o una batería USB portátil convencional.

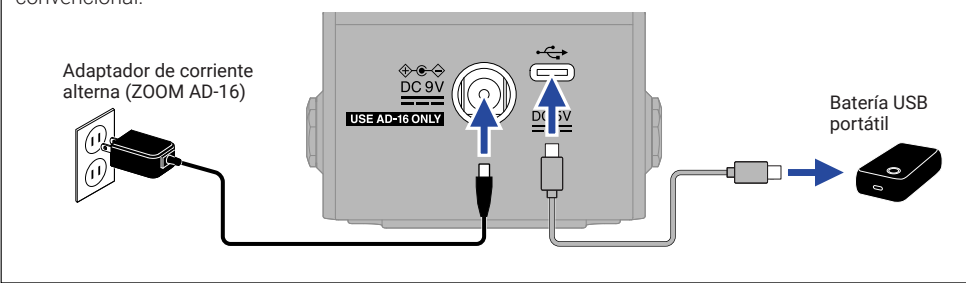

## **Conexión de dispositivos y encendido**

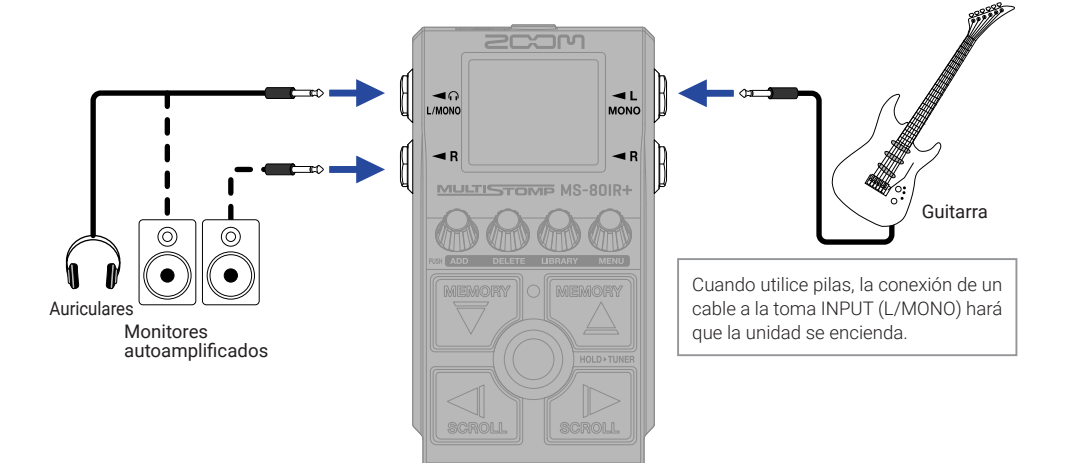

# **Activación/desactivación de efectos**

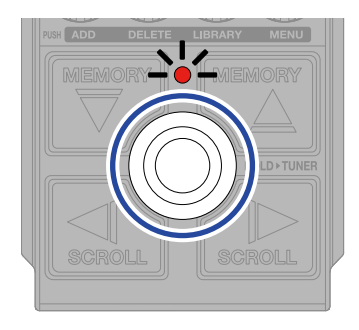

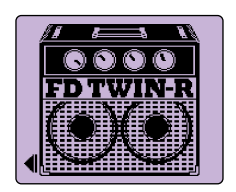

# **Ajuste de efectos**

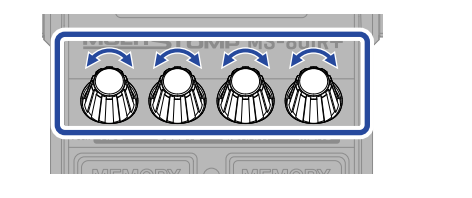

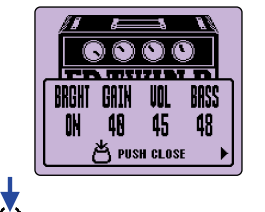

Pulse no para cerrar la pantalla de parámetros.

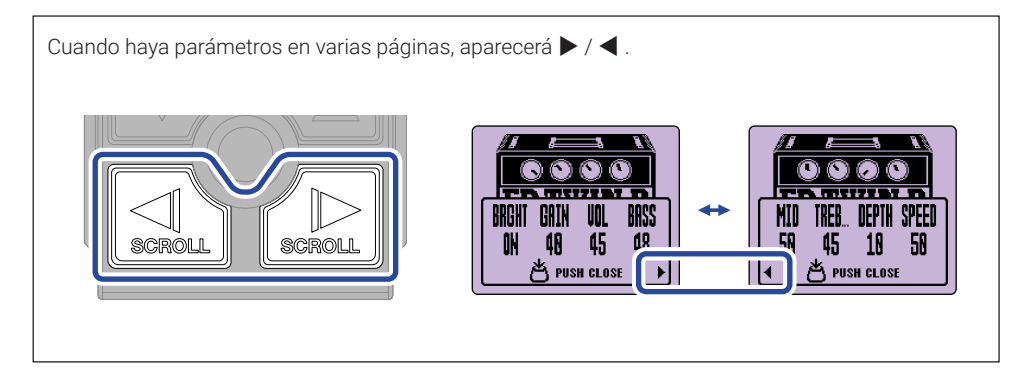

# **Sustitución de efectos**

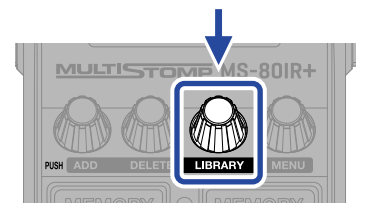

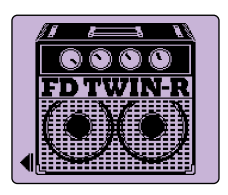

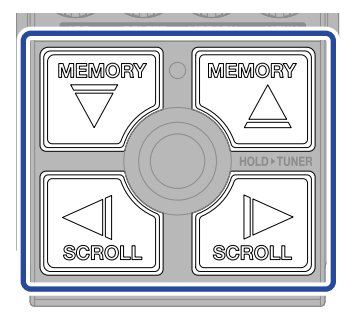

Selección

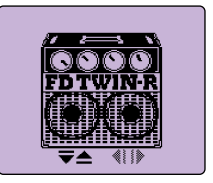

Pantalla LIBRARY

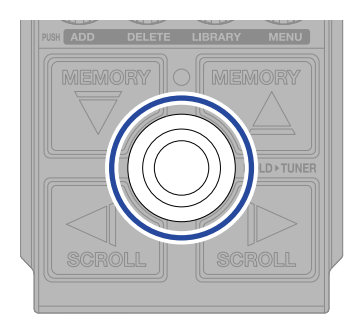

Confirmación

# **Adición de efectos**

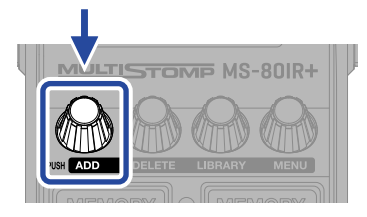

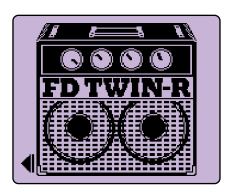

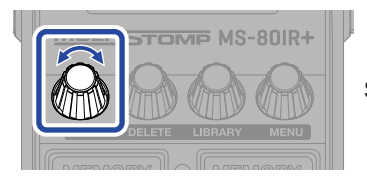

Selección

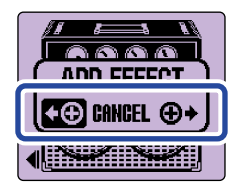

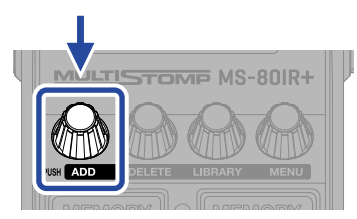

Confirmación

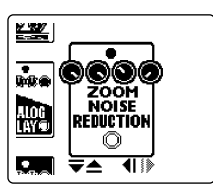

Elija un efecto de la biblioteca y cree un sonido original.

En el MS-80IR+ puede combinar libremente un modelo de amplificador, un tipo de ambientación de estudio y otro efecto distinto.

Cuando intente añadir un efecto que supere el límite máximo de combinaciones aparecerá el siguiente mensaje. Elimine un efecto antes de añadir otro.

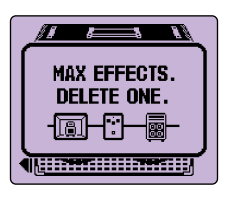

# **Cambio de la posición de efecto visualizada**

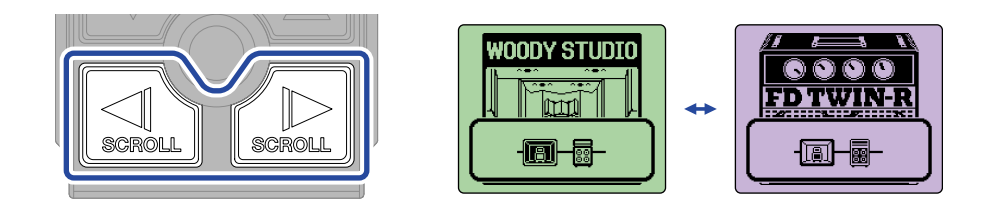

# **Supresión de efectos**

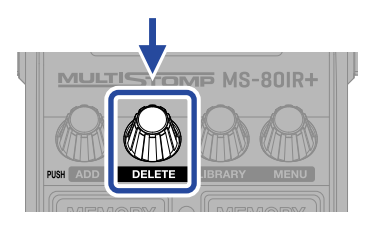

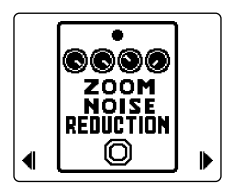

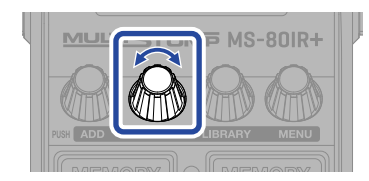

Selección

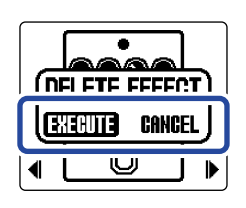

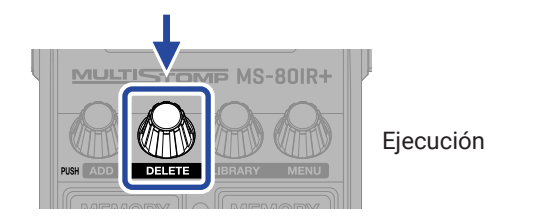

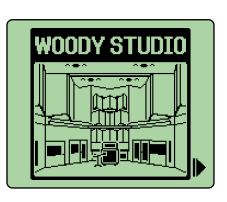

## **Cambio de memorias de patch**

Las memorias de patch almacenan el estado on/off de los efectos y valores de ajuste de parámetros. Los efectos del MS-80IR+ son almacenados y recargados en unidades de memorias de patch. Puede usar hasta 3 efectos en cada memoria de patch.

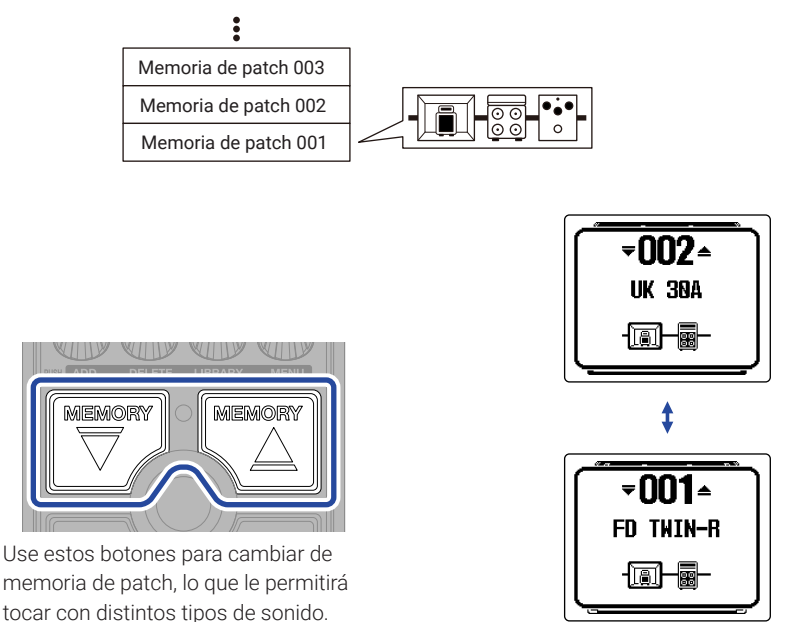

# **Uso del afinador**

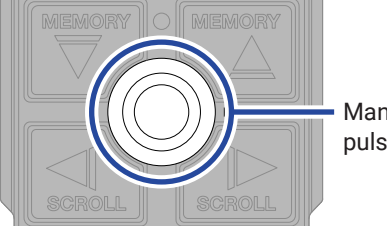

Mantenga pulsado

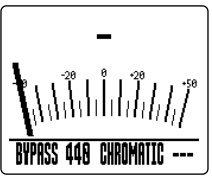

Pantalla TUNER

Δ

BYPASS 448 CHROMATIC ---

- Toque una cuerda al aire (libre) y ajuste su tono para afinarla.
- En pantalla aparecerá el nombre de la nota más próxima y la desafinación del tono.

• Cuando el tono esté afinado aparecerá ▶◀ .

EHROM

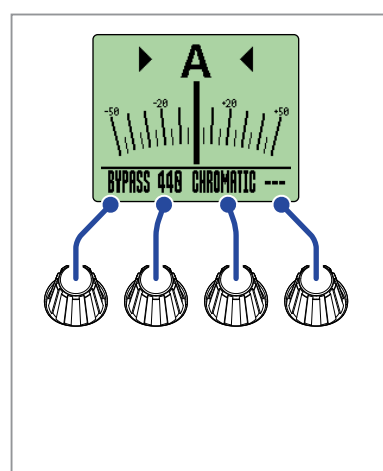

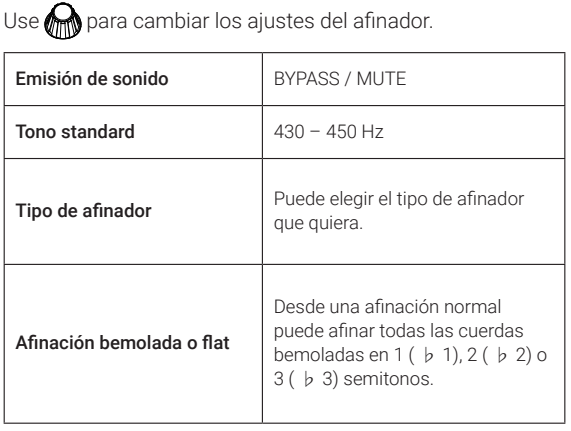

# **Uso del MENU**

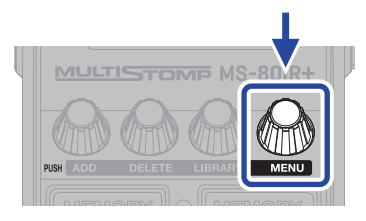

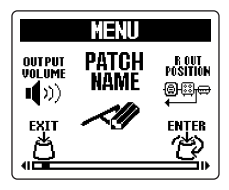

Pantalla MENU

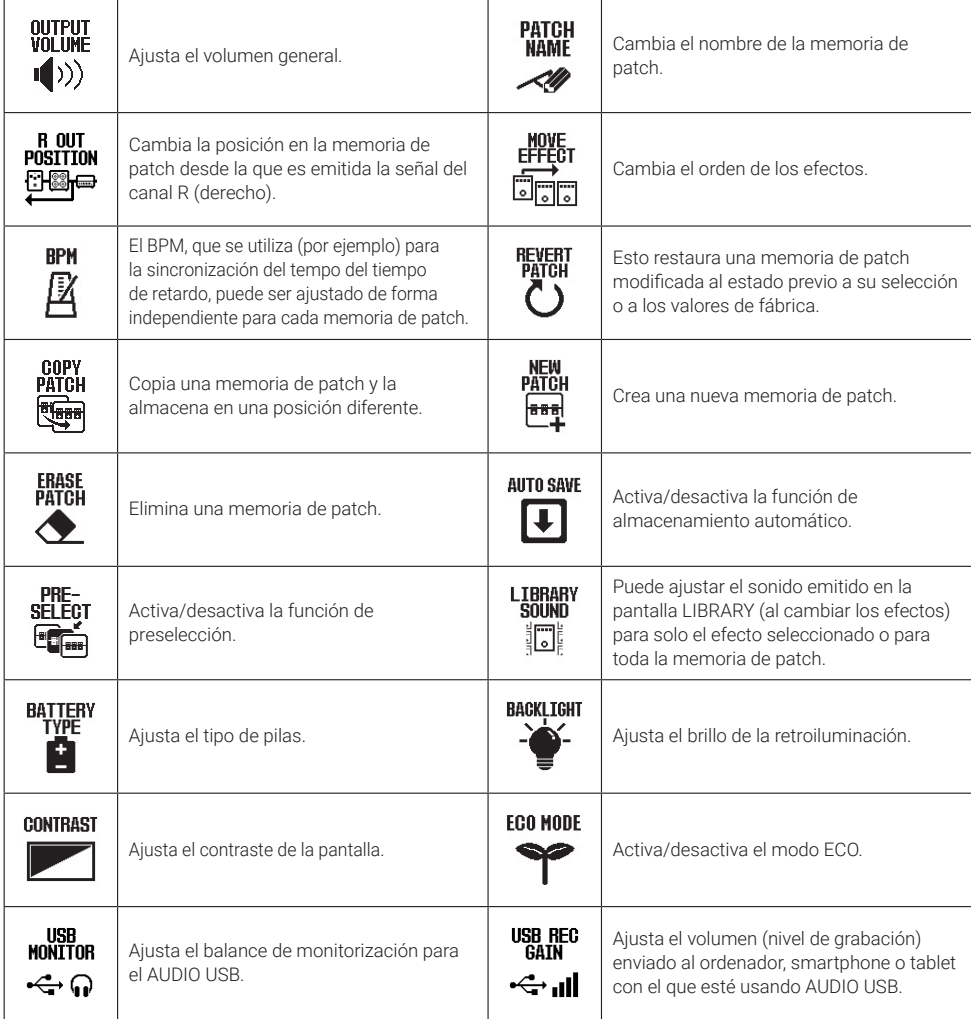

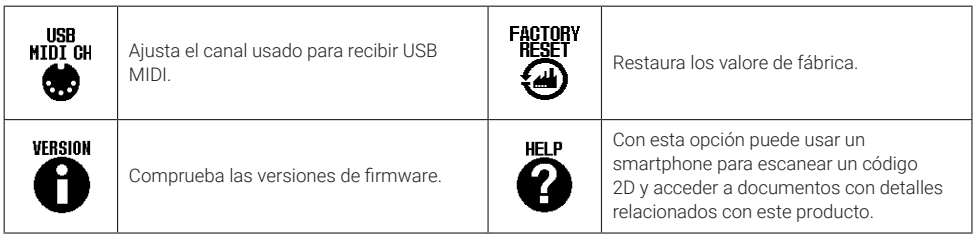

Para ver información más detallada de las distintas funciones, consulte el Manual de instrucciones.

## **Función de las partes**

## ■ Panel superior

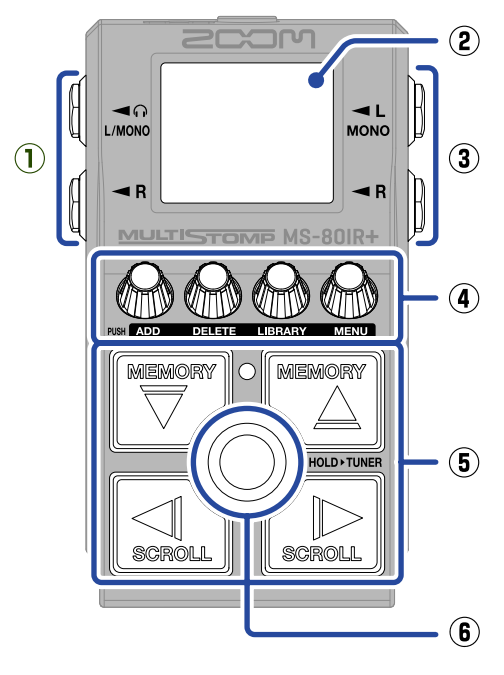

## ■ Panel inferior

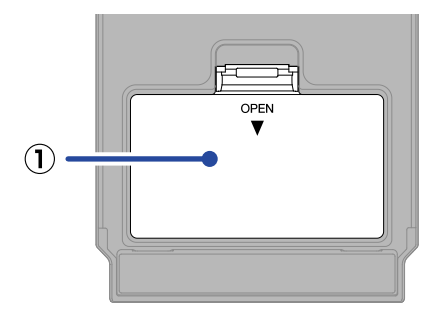

#### **① Tapa de las pilas**

Ábrala a la hora de instalar o extraer la pilas AA.

### **① Tomas de salida**

Conecte aquí unos monitores autoamplificados o unos auriculares.

## **② Pantalla**

Le muestra la memoria de patch elegida y sus efectos, así como los valores de ajuste de sus parámetros y otras informaciones.

#### **③ Toma de entrada**

Conecte aquí una guitarra.

#### **④ Mandos de parámetros**

Úselos para ajustar parámetros del efecto y realizar otros ajustes diversos.

#### **⑤ Botones de dirección**

Úselos para elegir memorias de patch y efectos, por ejemplo. Puede usarlos con el pie.

## **⑥ Pedal de disparo**

Esto activa/desactiva el efecto. Manténgalo pulsado para activar el afinador.

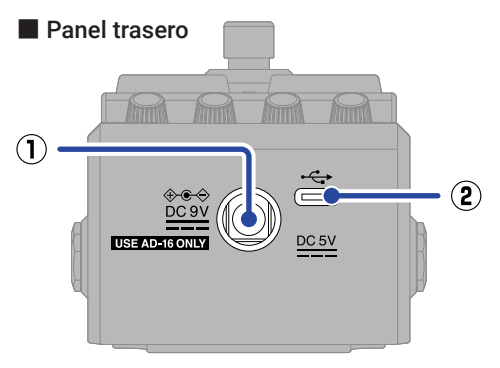

## **① Conector del adaptador de 9 V** Conecte aquí el adaptador de corriente específico (ZOOM AD-16).

## **② Puerto USB (Tipo C)**

Conecte esto a un ordenador, iPhone o iPad. Esta toma admite funcionamiento con alimentación por bus USB.

## **Otras funciones**

## ■ Uso eficaz de la opción R OUT POSITION

Cuando utilice el MS-80IR+ en directo, por ejemplo, puede dar salida de forma independiente los sonidos adecuados para un sistema PA y para un amplificador de guitarra.

Para el sistema PA, puede dar salida al sonido procesado por una simulación de recinto acústico y por otro efecto desde la toma de salida L. Para el amplificador de guitarra, puede dar salida al sonido procesado únicamente por el cabezal de amplificación desde la salida L.

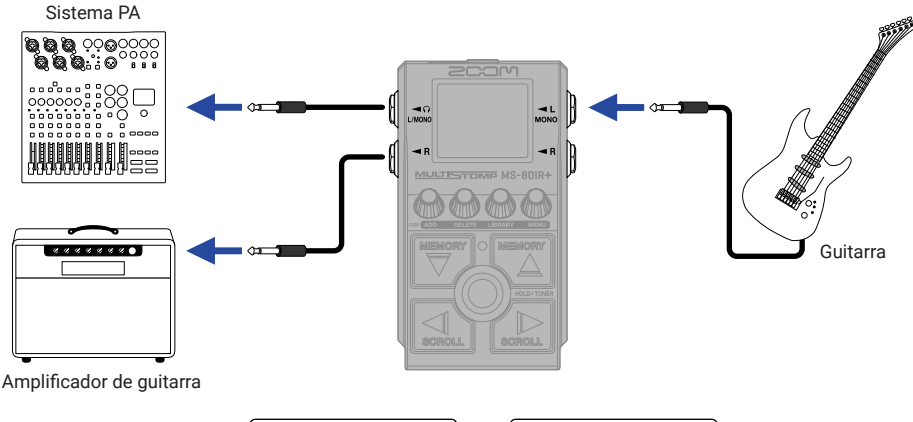

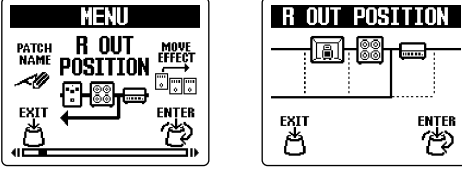

## ■ Interface audio

Cuando esté conectado a un ordenador, smartphone o tablet, puede usar esto como un interface audio de 2 entradas/2 salidas.

Además de para la grabación con su software DAW, puede usar esto también para disfrutar realizando una interpretación mientras mezcla el sonido reproducido desde un smartphone junto con el sonido del MS-80IR+.

Cuando vaya a usar este interface con ordenadores Windows deberá instalar un driver o controlador. Puede descargarse la última versión de este driver desde la web de ZOOM [\(zoomcorp.com/help/m](https://zoomcorp.com/help/ms-80irplus)s-80irplus).

• Ejemplo de conexión al grabar con un software DAW

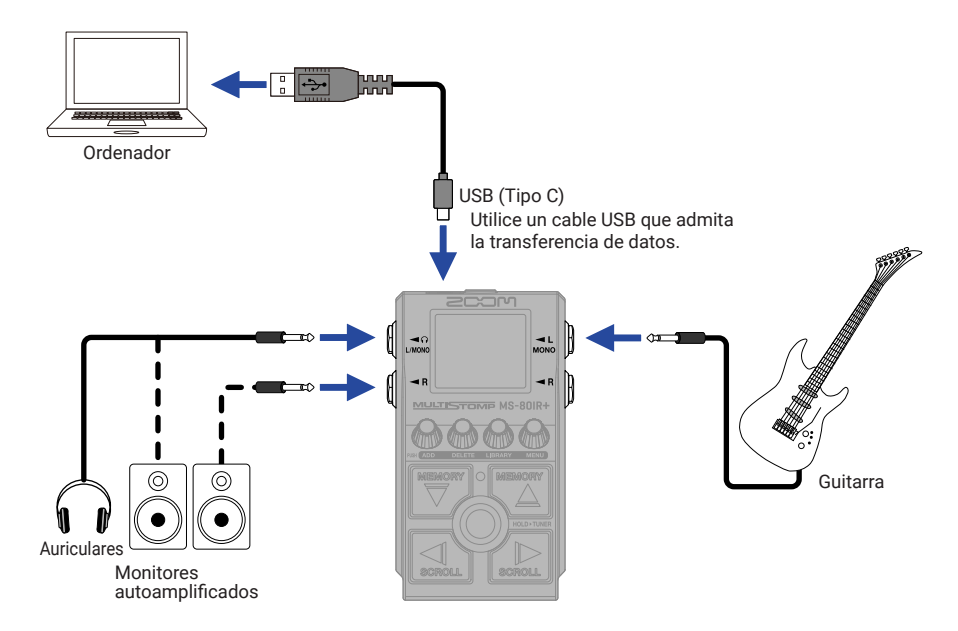

• Ejemplo de conexión al realizar una interpretación mientras mezcla el sonido reproducido desde un smartphone

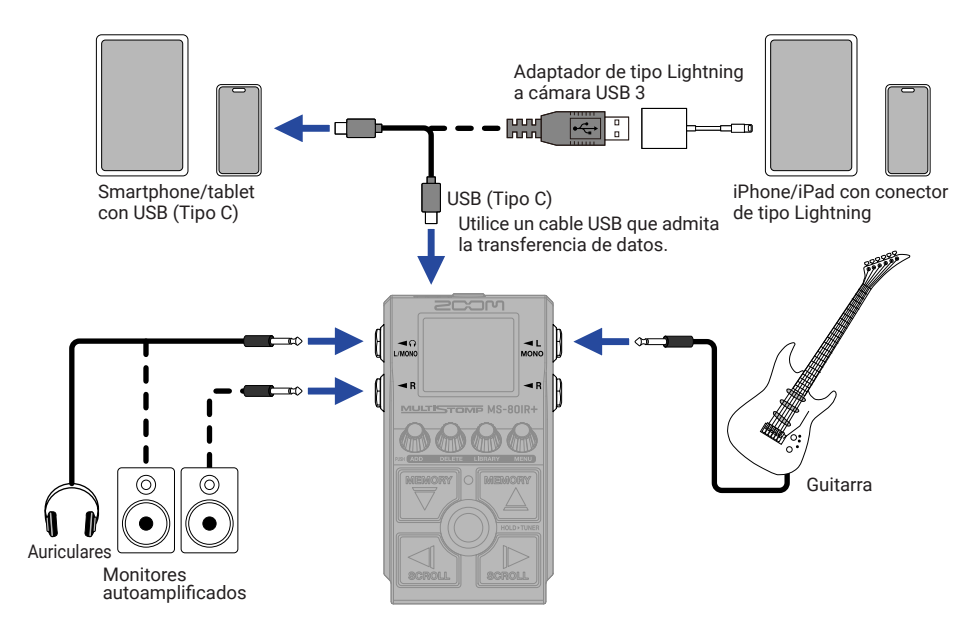

## ■ Handy Guitar Lab for MS-80IR+

Con esta app específica, podrá usar iPhones y iPads para gestionar las memorias de patch, cargar datos de respuestas de impulso y editar efectos.

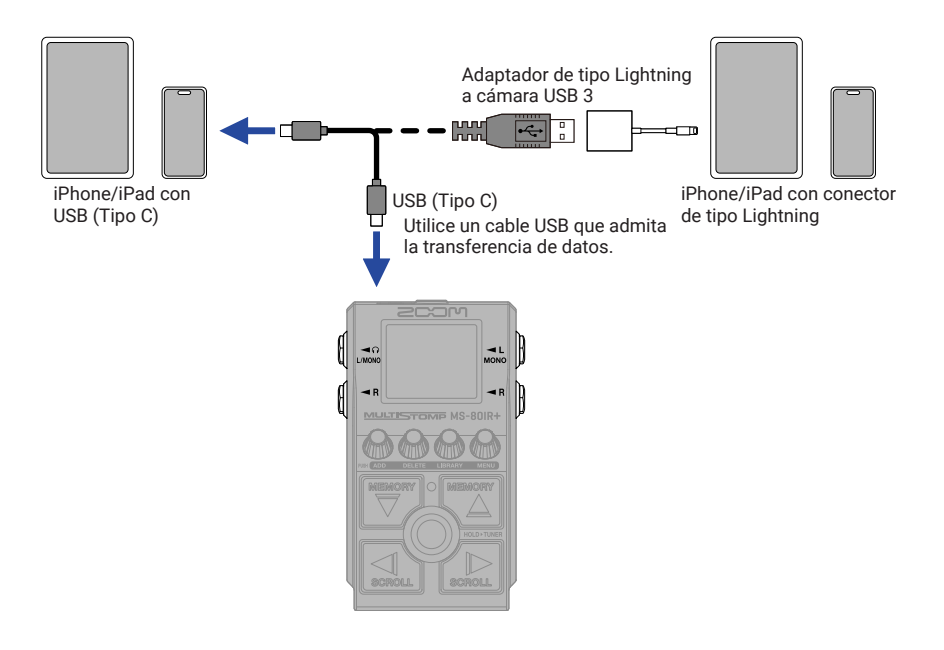

## **Resolución de problemas**

#### La unidad no se enciende

- $\rightarrow$  Compruebe las conexiones.
- $\rightarrow$  Si está usando la unidad a pilas, conecte un cable a la toma INPUT (L/MONO).
- → Si el indicador ON/OFF parpadea y la unidad no arranca, actualice el firmware.

#### No hay sonido o la salida es muy débil

- $\rightarrow$  Compruebe las conexiones.
- $\rightarrow$  Ajusta el nivel de los efectos.
- $\rightarrow$  Aiuste el volumen de salida.
- $\rightarrow$  Compruebe que el ajuste de salida del afinador no sea "MUTE".

#### El sonido emitido por la toma de salida R es extraño

→ Compruebe el ajuste R OUT POSITION.

#### Hay mucho ruido

- $\rightarrow$  Compruebe que no haya ningún problema con el cable del instrumento.
- $\rightarrow$  Utilice un adaptador de corriente original (ZOOM AD-16).

#### No es posible seleccionar un efecto

 $\rightarrow$  En la pantalla aparecerá "MAX EFFECTS. DELETE ONE." si intenta añadir un efecto que supere el límite máximo de combinación. Elimine un efecto antes de añadir otro.

Los nombres de productos, marcas registradas y nombres de empresas que aparecen en este documento son propiedad de sus respectivas empresas.

Microsoft y Windows son marcas comerciales del grupo de empresas Microsoft.

iPad, iPhone y Lightning son marcas comerciales de Apple Inc.

USB Type-C es una marca comercial del USB Implementers Forum.

Todas las marcas comerciales y marcas registradas que aparecen en este documento lo hacen solo con fines de identificación y no pretenden infringir los derechos de autor de sus respectivos propietarios.

Las ilustraciones y pantallas que aparecen en este documento pueden ser distintas a las que aparezcan en el producto final.

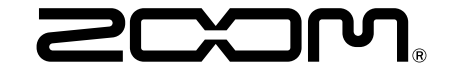

## ZOOM CORPORATION

4-4-3 Kanda-surugadai, Chiyoda-ku, Tokyo 101-0062 Japan [zoomcorp.com](https://zoomcorp.com)